# **LEGO® Virtual La clave para conseguir renders increíbles**

# por Mattia Zamboni, brickpassion.com

# **I. Introducción**

Seamos francos: nada es mejor que jugar con ladrillos de verdad; no cabe duda. Sin embargo, hay algo que se acerca y que puede ser atractivo. Hace unos 10 años, cuando aún estaba en mis «dark ages» y no pensaba en LEGO, me encontré por casualidad con un programa llamado MLCAD; un programa bien conocido que permite construir con ladrillos virtuales en un PC. No tardé mucho en enamorarme no solo del programa sino también de LEGO. Usar este programa era muy conveniente ya que en ese momento ya no disponía de los ladrillos de mi infancia. ¡Menudo sueño poder construir con cualquier ladrillo... Y en cualquier color! Pero no tardé mucho en empezar a sentir la necesidad de algo más realista: es ahí cuando comenzó mi largo viaje en el mundo de Computer Graphics (CG - gráficos por ordenador). Después de muchas pruebas e investigación determiné la mejor estrategia para transferir modelos virtuales desde programas de CAD (ed: diseño asistido por ordenador) para LEGO a programas de CG en 3D especializados en renderizados fotorealísticos. Entonces empecé a divertirme tanto que le dedicaba cada minuto de mi tiempo libre. Esta pasión se volvió tan seria que empecé a crear libros sobre modelos LEGO interesantes. Hoy en día, lo que más me gratifica es cuando una reseña comenta la fotografía en mis libros, sin darse cuenta de que no hay fotografías: todas las imágenes se han creado por ordenador.

A lo largo de los años muchas personas me han preguntado cómo genero mis renderizados. La verdad es que conseguir el nivel de realismo que consigue engañar al ojo no es tan sencillo como puedas pensar. En otras palabras, no hay trucos mágicos: hacer ese tipo de imágenes fotorealistas lleva mucho tiempo.

Sin embargo, en este artículo haré un esfuerzo por explicar las reglas de oro detrás del renderizado CG y describiré las técnicas que he desarrollado a lo largo de los años para generar las imágenes de mis libros. Además, mencionaré algunas de las herramientas más recientes que permiten conseguir resultados razonables en relativamente poco tiempo.

### **II. Las reglas de oro**

¿Que hace falta para generar imágenes fotorealistas de un modelo de LEGO? De forma general se puede decir que hace falta prestar mucha atención a los detalles que harán que el renderizado parezca real.

Pero comencemos por 3 puntos claves que debes tener en cuenta en el proceso de generar estos renderizados.

- La exactitud del modelo
- Los materiales del modelo
- La iluminación de la escena

Cada uno de estos puntos es de igual importancia. Al igual que sucede con un grupo de escaladores que van encadenados, si uno se cae existe el riesgo de que caigan todos. Veamos estos tres puntos en más detalle.

## *A. La exactitud del modelo*

El mundo que habitamos es análogo y también lo somos nosotros. Lo que vemos es análogo ya que nuestros ojos son sensores análogos. Los ordenadores sin embargo sin digitales. La información se representa con datos cuantificados discretos mediante bits digitales. Por supuesto esto también aplica a los entornos de CAD en 3D. Esto implica que un círculo dibujado en CAD no es perfecto, sino un polígono con tantos lados como para hacerlo parecer circular. Cuantos más lados/bordes el objeto tenga, más «análogo» parecerá. Así que si quieres generar un renderizado fotorealista no queda más remedio que tener un modelo 3D preciso, lo que significa que esté compuesto de un alto número de polígonos. De hecho no es posible crear una buena imagen si tu modelo no es preciso y no contiene suficiente detalle. La siguiente imagen ilustra este concepto.

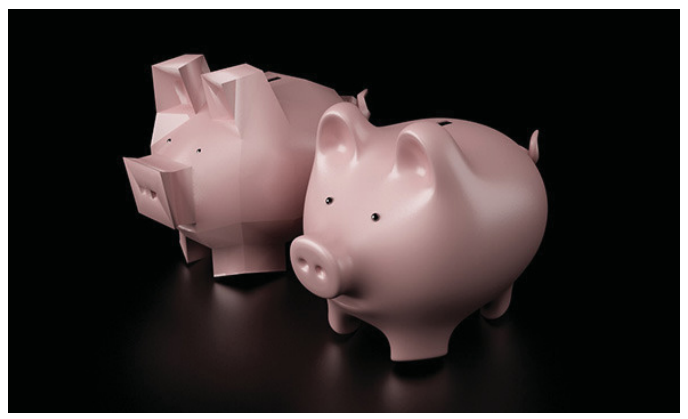

Fig. 1. Los modelos de las dos escenas son idénticos, pero en uno se han aplicado materiales más realistas. Estoy seguro de que puedes identificar cual es.

En el mundo del ladrillos hay una varias fuentes de elementos virtuales, pero la dura realidad es que los modelos que hay en estas bibliotecas de piezas no son del todo precisos. Por supuesto esto es así a propósito, para permitir el buen manejo de construcciones grandes, pero esto no facilita el proceso de renderizado.

### *B. Los materiales del modelo*

La manera en que vemos el mundo con nuestros ojos es el resultado complejo de cómo las leyes de la física afectan el camino que recorre la luz antes y después de reflejarse en un obieto. Hay varios conceptos fundamentales como reflexión. refracción y difracción para mencionar solo algunos. Cada material se comporta de una manera diferente que resulta en un efecto que tu mente asocia con algo real.

Así que la segunda cosa que necesitas son materiales (»shaders» en el mundo CG) para signar a tu modelo, para generar un efecto realista. Si esto no se hace bien, el modelo parecerá apagado y poco realista.

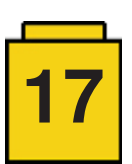

Take a close look at the following figure:

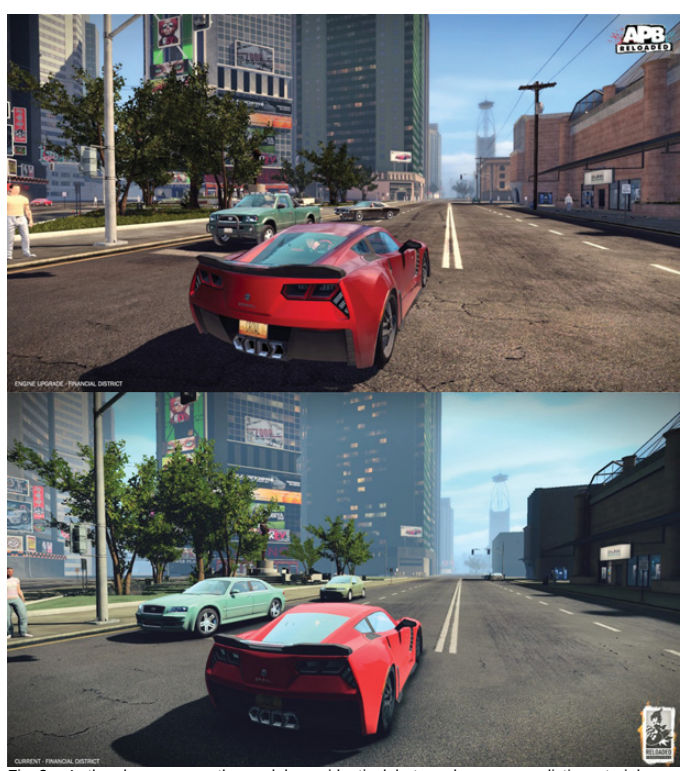

Fig. 2. In the above scenes the models are identical, but one has more realistic materials applied. I'm sure you can tell which one.

Again, it's the reflections, refractions and all the real life physics phenomena which brings life to the models in your scene.

# *C. La iluminación de la escena*

¿Cual es la clave de la buena fotografía? Una palabra: **iluminación**.

Al igual que en la fotografía, la iluminación juega un papel fundamental en el renderizado ya que, dependiendo de cómo se ilumina la escena, será atractivo o aburrido. Como ejemplo, piensa en cómo la imagen de un paisaje puede variar dependiendo de la hora del día en que se toma. Generalmente hablando, quieres crear una iluminación que de énfasis a las bordes y así proporciona más iluminación volumétrica.

La siguiente imagen sirve para clarificar este concepto:

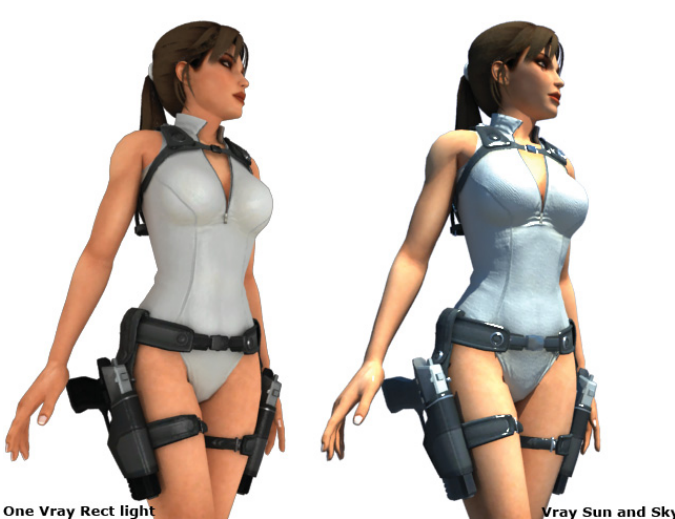

Fig. 3. ¿Qué iluminación proporciona el efecto más interesante en Lara Croft de Tomb Raider?

Como estamos intentando crear un renderizado realista, es importante invertir tiempo en ajustar la iluminación, ya que es un factor que contribuye en igual medida que los dos anteriores. El sujeto, los materiales y la iluminación: queremos que parezcan tan reales como sea posible.

Dicho esto, echemos un vistazo a las herramientas y soluciones disponibles para renderizar modelos de LEGO.

#### **III. Soluciones de renderizado disponibles**

Hay varias opciones disponibles hoy en día para generar renderizados fotorrealistas. La siguiente es una lista de las más comunes:

1) **POV-Ray**: fue la más popular y mejor documentada solución gratuita en el pasado. No es necesariamente sencillo de usar todos sus características y su motor de renderizado no es muy rápido.

2) **Bluerender**: en la actualidad es una de las opciones más sencillas de usar. Este software gratuito puede usar un archivo LDD (LEGO Digital Designer) y generar un renderizado en menos de 15 minutos. Desafortunadamente no reproduce brillo en piezas transparentes.

3) **Mecabricks**: Se trata de un editor de LEGO en línea. Su ecosistema incluye, entre otras cosas, la posibilidad de generar un renderizado decente.

4) **Custom process**: esta solución se basa en convertir un modelo creado con LDD o LDraw a un formato para un software de renderizado potente. Hay opciones gratuitas como **Blender**, y muchas comerciales (y a veces caras) como **3D Studio Max**, **Cinema 4D**, y **Maya** para nombrar algunos. Más recientemente han aparecido programas sencillos dedicados al renderizado, siendo **Keyshot** uno de los más populares.

En mi caso decidí hace ya años usar esta última opción. Es con diferencia la que más aprendizaje requiere, pero si te gusta CG, la inversión en tiempo merece la pena. Por último, esta opción tiene un beneficio añadido: ¡una vez sepas cómo crear un buen renderizado puedes empezar a animarlo!

### **IV. Mi solución**

La principal razón detrás de mi elección es que es la única que no pone límites a lo que puedes crear y la calidad del renderizado sólo se ve limitado por tus habilidades. Mi favorito personal es 3DS Max y lo uso en combinación con un gran conversor de Okino Computer Graphics para importar modelos.

Para generar renderizados hiperrealistas, sin embargo, hay que superar algunos obstáculos para poder cumplir con las reglas de oro mencionadas arriba. Lo más relevante es que el modelo no es muy preciso (poco polígonos). Como he mencionado, los editores CAD para LEGO usan elementos con poco detalle. Aunque existen librerías con elementos de alta calidad (como LGEO para POV-Ray) no los podía usar en mi cadena de herramientas. Además, quería incluso más detalle y por eso empecé a crear mi propia biblioteca de piezas desde cero.

La siguiente imagen muestra un ejemplo de un elemento:

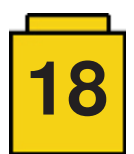

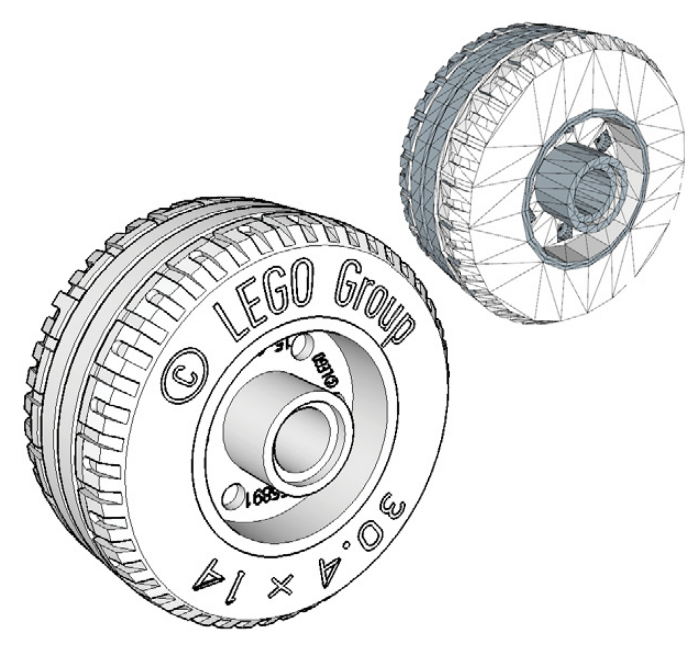

Comparación entre un elemento importado (izquierda) y la versión remodelada de mi biblioteca (derecha). El nivel de detalle que añadí en este neumático incluye el número del elemento y el logo de LEGO.

En algunos elementos llegué a límites insospechados, añadiendo detalles adicionales que ayudan a llevar el realismo al siguiente nivel en primeros planos

El siguiente reto fue reemplazar los elementos con poco detalle por los de gran detalle. Por supuesto se puede hacer de forma manual, que es cómo lo hice en todos los modelos incluidos en los libros "LEGO Build-it books: Amazing Vehicles". Pero en modelos más grandes esto consume mucho tiempo. Cuando contribuí al "The LEGO neighborhood book" comencé a escribir un script para automatizar esta tarea de sustitución.

Hecho este paso tenemos un modelo muy detallado así que es hora de vestir el modelo con los materiales apropiados.

Para lograr este objetivo hacen falta «shaders» para simular los materiales usados por LEGO. Afortunadamente la cantidad de estos es limitada: la gran mayoría son del típico plástico ABS (en diferentes colores). Luego los plásticos transparentes (de nuevo en varios colores), caucho para los neumáticos y algunos materiales especiales para dar u efecto plateado/ dorado/cromado a las piezas pintadas. Pasé bastante tiempo ajustando los parámetros de los materiales para conseguir resultados realistas, pero eso es un trabajo de una sola vez y al término tienes tu propia librería de materiales de LEGO.

Un truco que encontré fue emplear una configuración en los parámetros de los materiales que elimina el borde afilado de

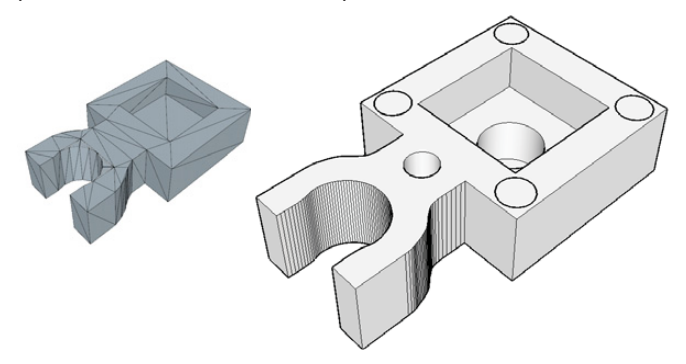

Fig. 5. Ejemplo: en el "Plate 1x1 with vertical clip" decidí incluir las marcas de inyección en la parte inferior. Un ojo escrupuloso puede detectar estos detalles en una toma muy de cerca. los ladrillos en el momento del renderizado. Esto resulta en un aspecto muy realista comparado con el borde afilado de los elementos en 3D. Esto también me permitió tener modelos más sencillos.

Además de esto no hay que olvidar las pegatinas y piezas pintadas. Esto es un trabajo en sí, en el que tienes que digitalizar el arte, escaneando e importándolos como texturas en el software para aplicarlo a las piezas. En cuanto a reemplazar las piezas, también escribí un script para asignar materiales de forma automática basado en el color original del modelo importado. Como ayuda en este proceso incluí algunas características inteligentes que por ejemplo reconocen elementos específicos como ruedas por su número de elemento y automáticamente les asigna el material de caucho negro.

Una vez asignadas correctamente los materiales llega la hora de divertirse preparando la escena y la iluminación. Esta preparación no es menos importante que la preparación de una sesión fotográfica. Esto incluye la colocación de un fondo y de las luces para iluminar el modelo. Por divertido que sea, este puede ser la parte que más tiempo consume. Hay que asegurarse de que el modelo está suficientemente iluminado para crear sombras agradables y buenos reflejos sin que sean demasiado fuertes.

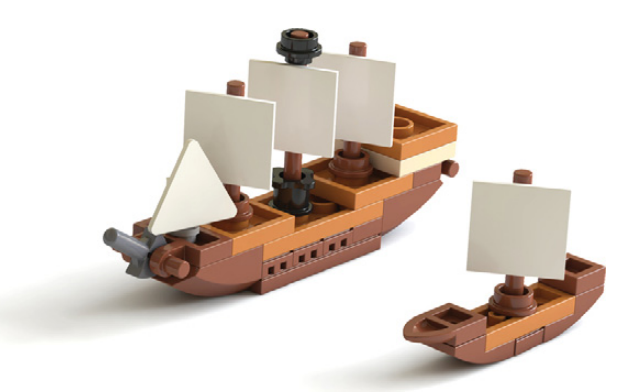

Fig. 6. Ejemplo de un renderizado de mi último libro. Observa las suaves sombras generadas en este caso con iluminación natural (imagen de ambiente HDR).

Para ahorrar tiempo en este proceso nuevamente lo automaticé, lo que en este caso implica un método de fuerza bruta que mueve la luz alrededor del modelo y genera varias vistas previas. El proceso puede llevar cierto tiempo, pero al menos se puede hacer sin intervención humana, dejándome a mí el papel de director artístico. Solamente tengo que comparar las vistas previas y elegir la que más me gusta, haciendo ajustes mínimos en caso necesario.

Después de generar el renderizado final queda el postprocesado en el que realzo la imagen ajustando el contraste, el brillo y los colores y aplico algunos filtros adicionales para sacar la mejor imagen posible. Este paso realmente es necesario ya que no es posible conseguir un renderizado perfecto directamente desde el software que lo genera. Durante esta fase es apropiado usar un monitor con color calibrado.

Llegados a este punto, la imagen es muy detallada, se han aplicado materiales realistas y hay una buena configuración lumínica. Todo parece perfecto, pero... ¡es demasiado! De hecho esto a veces resulta ser un problema con los renderizados: parecen demasiado perfectos lo que les da un aspecto de irreal. Por ello desarrollé una de mis funciones favoritas en mi conjunto de herramientas al que llamé RealWorld™.

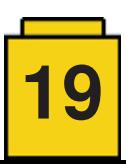

RealWorld™ es un software avanzado que analiza tu modelo de LEGO en 3D e introduce imperfecciones en el ensamblaje del modelo de forma automática.

Esta es una lista de algunas características de RealWorld™ :

• **Logo sobre studs:** todos los ladrillos se giran para asegurar que los logos no están todos orientados en la misma dirección (¡especialmente en plates 1x1!) • **Creación de juntas:** todos los ladrillos se escalan con un factor al zar muy cerca de 1 (por ejemplo 0.996), lo que los reduce y así genera las típicas juntas/huecos que entre ladrillos y se hace de tal forma que no sea uniforme. • **Rotación de piezas:** Elementos que tienen algo de holgura en el ensamblaje (por ejemplo los bricks/plates/ tiles 1x1) se giran una fracción de forma aleatoria. • **Inclinación y elevación de piezas:** todas las piezas que no tiene otra pieza encima (especialmente los tiles) se elevan y giran sobre sus ejes x e y por una minúscula cantidad aleatoria. En superficies(por ejemplo aceras) esto crea un efecto de construcción no uniforme. • y más …

*"Los detalles hacen la perfección, pero la perfección no es un detalle."* - Leonardo Da Vinci

Después de desarrollar estas técnicas para procesar los modelos y generar renderizados de forma automática, decidí poner el listón aún más alto. Mi sueño no era limitar esto a un simple modelo, pero extenderlo a dioramas enteros. Esto resultó ser una tarea considerable ya que tuve que revisar todo el software que había creado hasta ese momento

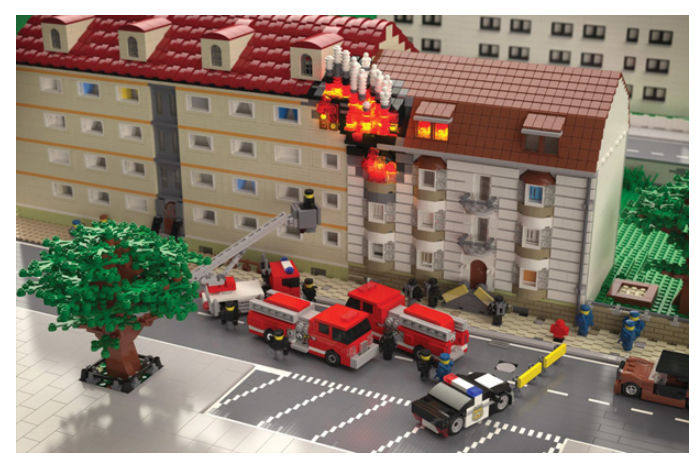

Fig. 7. Uno de los renderizados más apreciados de mi último libro se hizo en un tamaño de 5125 x 3375 pixeles y tomó 16 horas.

y optimizarlo a fondo, prestando especial atención a la asignación de memoria. Importar y procesar 500 ladrillos claramente no es lo mismo que hacerlo con 100.000 ladrillos.

Un paso adicional necesario ha sido hacerme con un ordenador potente , capaz de procesar todos estos datos en un tiempo razonable. Acabé construyendo un ordenador a medida con las siguientes especificaciones (para los frikis;-))

 2x CPU E5-2640 Xeon CPU 8 nucleos/16 hilos 64GB DDR4 RAM 512GB SSD almacenamiento NVIDIA GTX Titan X con 12GB VRAM

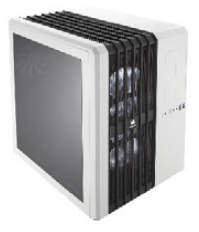

Hace falta remarcar que generar renderizados muy realistas requiere de mucha potencia del CPU, sobre todo al generarlos en altas resoluciones con shaders exactos y con efectos de iluminación. La siguiente imagen muestra un ejemplo de un diorama renderizado de mi libro "Tiny LEGO Wonders", diseñado por Alexander Bugiel.

Debo admitir que en este momento estoy bastante contento con mis resultados aunque siempre se puede mejorar. El contenido de este artículo es el resultado de más de 5 años de desarrollo de técnicas y scripts CG. Sin embargo, el reto más grande ha sido explicar y resumir todo eso en unas pocas páginas, y espero haber conseguido transmitir algo de mi pasión por este fantástico mundo.

Mattia Zamboni www.brickpassion.com

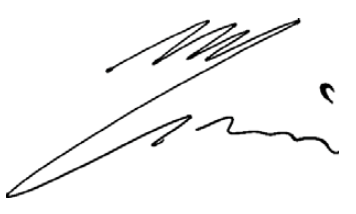

Puedes ver algunos de los fabulosos renderizados de Mattia Zamboni en los siguientes títulos de Nostarch: The LEGO Build-It Book I / The LEGO Build-It Book II / The LEGO Neighborhood Book / Tiny LEGO Wonders  $#$ 

**MATTIA 7AMRONI** 

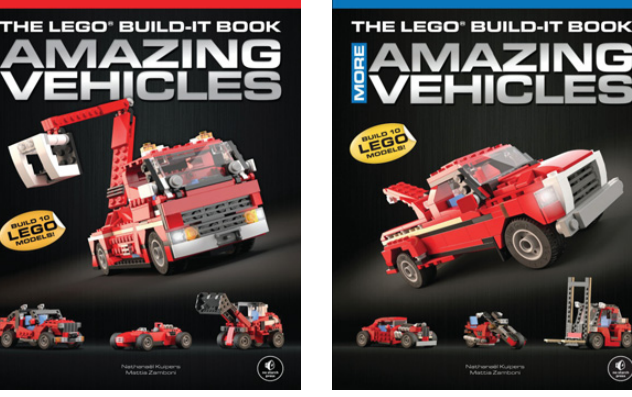

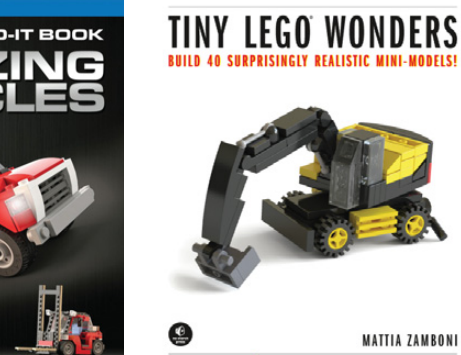

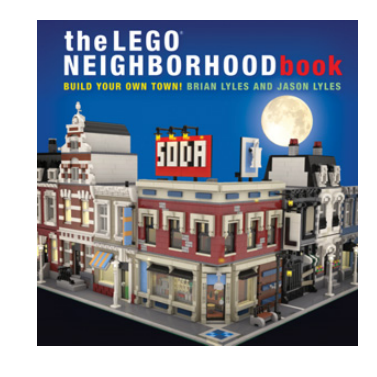

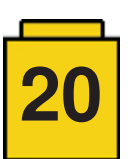